Un estereograma es una imagen capaz de producir un efecto tridimensional, a partir de dos fotos, una para cada ojo.

Hay varios sistemas de crear fotos en 3D o estereogramas:

- Par Estereoscópico.
- Polarizados.
- Estereogramas de puntos aleatorios.
- Autoestereogramas.
- Y los anaglifos, en los cuales en este articulo nos vamos a centrar.

# **Los anaglifos**

Es un estereograma por filtro de colores, normalmente gafas rojo-cian. Consiguiendo que cada una de las dos fotos realizadas, que están fusionadas en una, se visualice por un ojo diferente y la corteza visual del cerebro las fusione para crear el efecto tridimensional.

## **¿Cómo se crean?**

Las fases para crear un anaglifo son:

- La toma de la foto para el ojo izquierdo.
- La foto para el ojo derecho.
- Procesar las fotos para poder filtrar los colores.
- Fusionar la foto.
- El ajuste para crear el efecto deseado.

## **Las tomas de las fotos**

Cuando hablemos de este tipo de montaje, partimos de que solo vamos a disponer de una cámara de fotos, ya sea comparta o reflex, pues existen útiles o dispositivos para disparar con dos cámaras a la vez, luego expondré las ventajas e inconvenientes de cada sistema, y cómo montar un útil sistema para dos cámaras.

Lo primero y lógico, es buscar el motivo a fotografiar, como se trata de una foto en tres dimensiones, una de la gracia de estas fotos, es que algún elemento, sobresalga del papel o de la pantalla, con la sensación de que se puede coger con la mano. O todo lo contrario, que dé sensación, de que puedas meter la mano por la pantalla.

### **Empecemos por la primera foto, ojo izquierdo**

Hay un series de formulas para calcular las distancias entre las dos tomas. Dependiendo de la distancia del motivo a fotografiar, se calcula la medida que se ha de colocar el objetivo de la cámara para las tomas.

Pero con los programas, que luego explicaré, se puede «corregir» esos cálculos y así simplificamos el sistema.

El método que utilizo para realizar las fotos (sin trípode) es:

Con las piernas abiertas y los pies a la distancia de los hombros. Me apoyo sobre la pierna izquierda, para desplazar ligeramente el cuerpo hacia la izquierda.

Enfoco, recuerdo donde y disparo. Ya está la primera foto.

#### **La segunda foto, ojo derecho**.

Para la segunda foto, me apoyo en la pierna derecha, así desplazo el cuerpo y la cámara

hacia la derecha, enfoco al mismo punto que en la foto anterior y disparo.

Ya tenemos las dos fotos con una pequeña diferencia de encuadre, que es lo que nos dará el efecto en 3D.

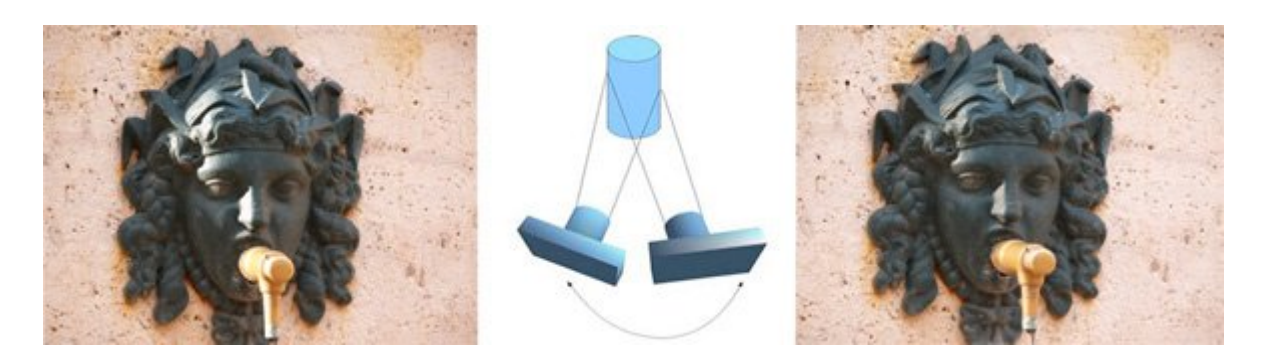

## **Los programas**

Hay varios programas que realizan la separación de color de las fotos y las fusionan en una sola.

El que he utilizado hasta hace poco es el **Anaglyph Maker** que es gratuito y sencillo de utilizar. Se puede descargar desde esta web.

[http://www.stereoeye.jp/software/index\\_e.html](http://www.stereoeye.jp/software/index_e.html)

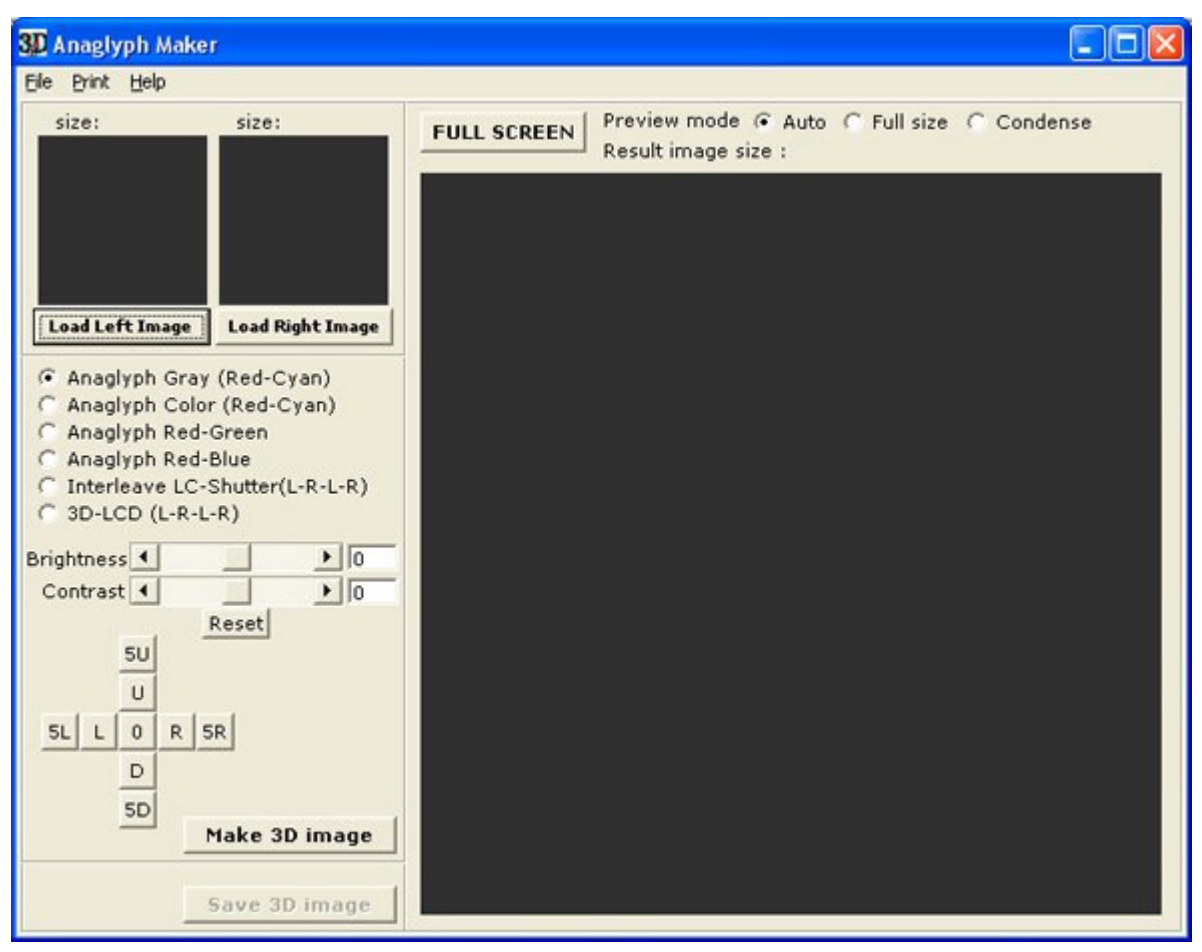

Otro mucho mas complejo, aunque bastante mas completo es el **StereoPhoto Maker,** que se puede descargar de la web<http://stereo.jpn.org/eng/stphmkr/>

# **Tutorial Anaglyph Maker**

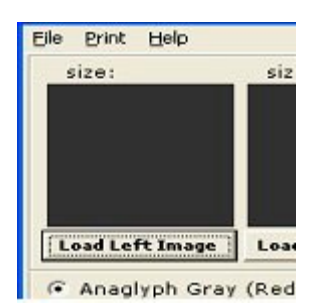

Es muy sencillo de manejar.

Primero, para abrir las fotos, pulsa sobre el botón *Load left Image* para abrir la imagen de la izquierda. Os sale esta ventana de búsqueda de ficheros.

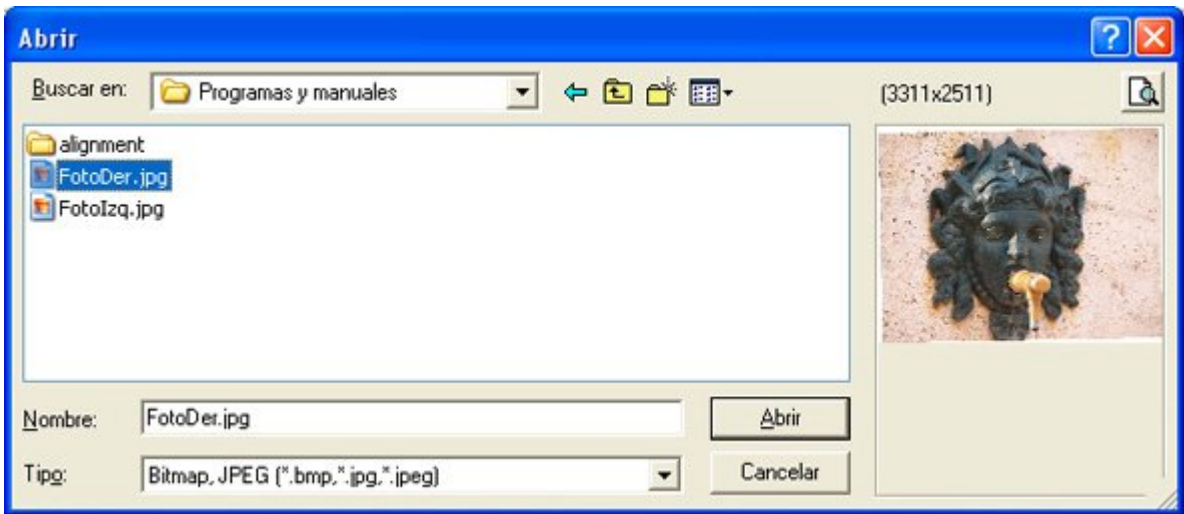

Repetimos con el botón de la foto derecha. Como queremos un anaglifo en color rojo-cian seleccionamos la siguiente opción.

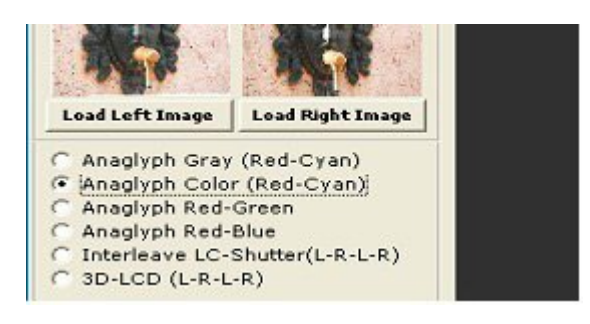

y pulsamos al botón para que monte el anaglifo.

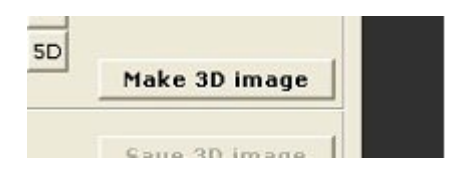

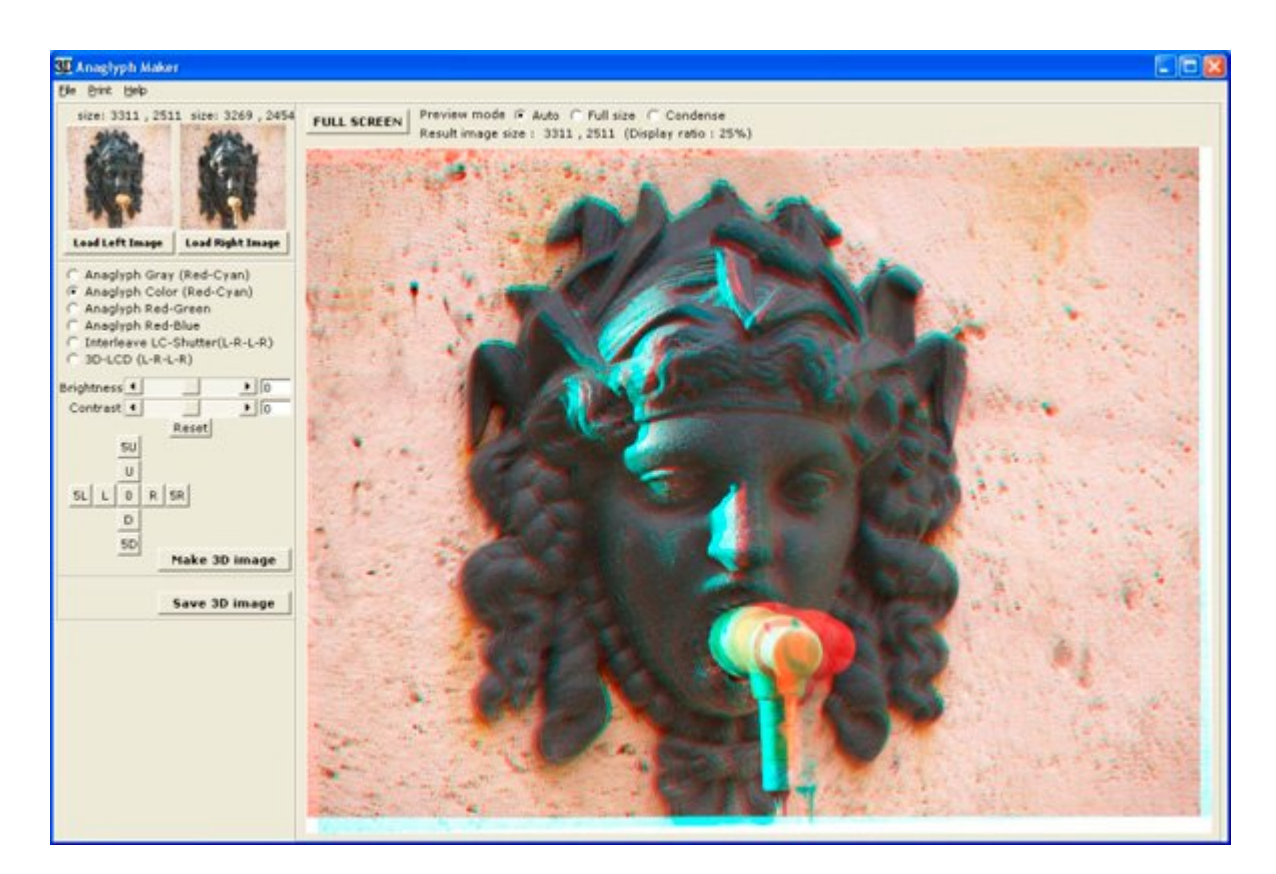

## **Ajustar la imagen**

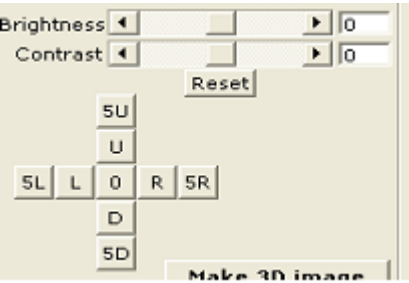

Con estos cursores podemos modificar el brillo y el contraste o mover la imagen en rojo para modificar el efecto de profundidad, en pasos de un pixet o de 5 en 5 pixet.

Hay que tener en cuenta el siguiente concepto. Donde se superponga la imagen roja con la azul, ese punto, coincide con el plano de la pantalla o papel.

Si el rojo esta a la izquierda del azul, el efecto es profundidad, parece que este por dentro de la pantalla.

En cambio, si el rojo esta mas a la derecha que el azul, el objeto saldrá por fuera de la pantalla.

Si se separan mucho las imágenes, roja de la azul, el cerebro le cuesta asimilar ese desfase, produciendo una pequeña sensación de vértigo.

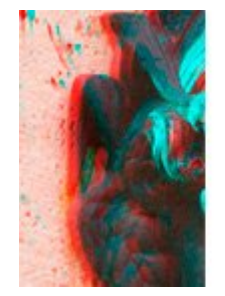

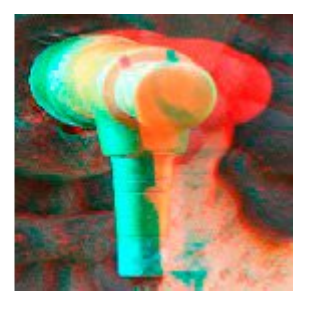

Como dije anteriormente, el realizar anaglifos con una sola cámara, tiene el inconveniente, de que no se puede realizar con objetos en movimientos. Si os fijáis en las fotos, la gente del fondo no son las mismas y la foto en 3D se genera un defecto y el resultado es incorrecto.

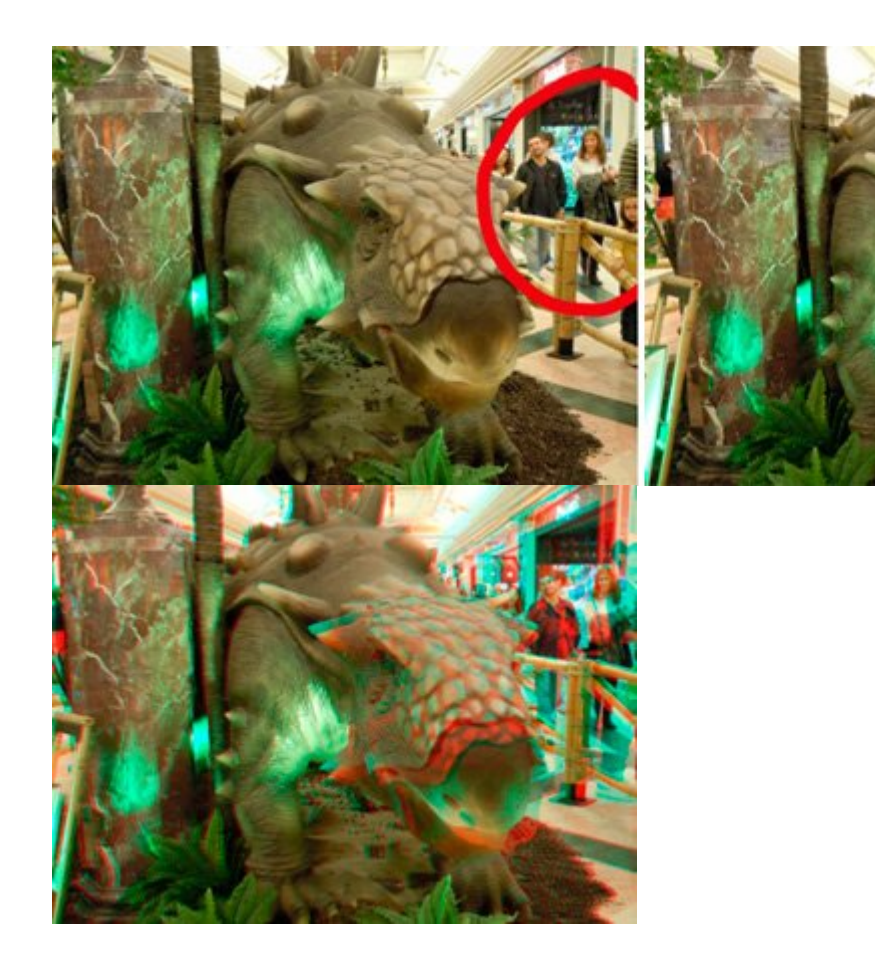

Finalmente pulsando el botón *Save 3D image* se puede guardar el archivo en JPG o BMP, el anaglifo o las dos imágenes izquierda o derecha, por separado.

### **Tutorial StereoPhoto Maker**

Otro software para crear fotos 3d: anaglíficas, imágenes entrelazadas, imágenes paralelas, cruzadas y que es muy sencillo y bueno es el programa **[StereoPhoto Maker](http://stereo.jpn.org/eng/stphmkr/)** de Masuji SUTO y David Sykes. Este programa no se instala. Es un ejecutable y ya está, como si fuera portable.

Acepta los tipos de ficheros más usuales: jpg, mp, tif, gif, png y jp2

Para empezar con la creación de una foto 3Danaglífica, vas al menú *Files –> Open Left/Right Images* y le indicas primero la imagen izquierda y después lea imagen derecha. Una vez cargadas las dos imágenes, con los iconos de la parte superior puedes elegir el tipo de imágenes 3D que quieres generar: anaglifo a color, anaglifo en blanco y negro, entrelazado, lado-a-lado, arriba-abajo, etc.

Elegimos el tipo que queremos y ya podemos ver el resultado (e incluso ir variando para ver qué tipo de imagen 3D queremos generar) desde el propio programa. Yo he elegido un anagligo en color. Siempre es aconsejable alinear las imágenes. El modo Auto del programa es bueno y da unos resultados increíbles.

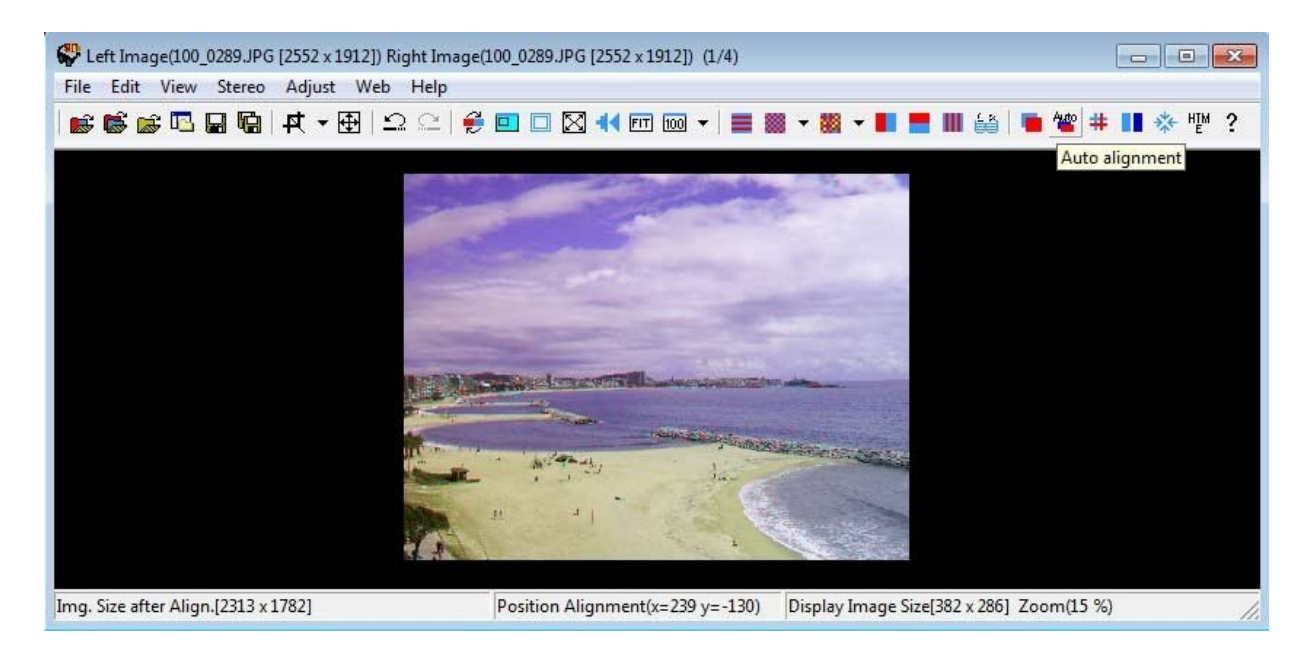

Guardamos el resultado desde el menú *Files –> Save Stereo Image… o Save MPO File* (incluso crear una animación gif) donde podremos elegir el tipo de imagen a generar: jpg, gif, tif, png, bmp, jps Stereo file y stj Stereo file.